If you are having issues with Kestrel LiNK for Windows scaling on a High Definition monitor, please do the following:

1) Open a File Folder and go to the following location:

C:/Program Files(x86)/Kestrel LiNK

## 2) Right click on the nklink.exe file and click Properties:

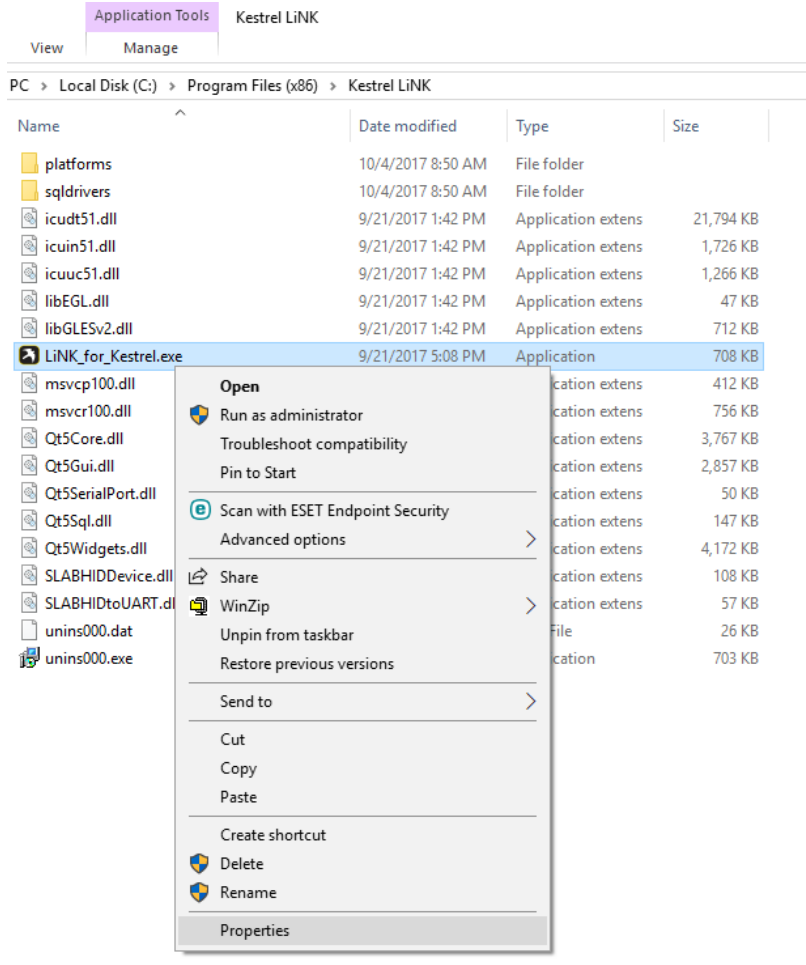

3) Go to the Compatibility Tab, Select Override high DPI and Select System from the Drop Down Menu:

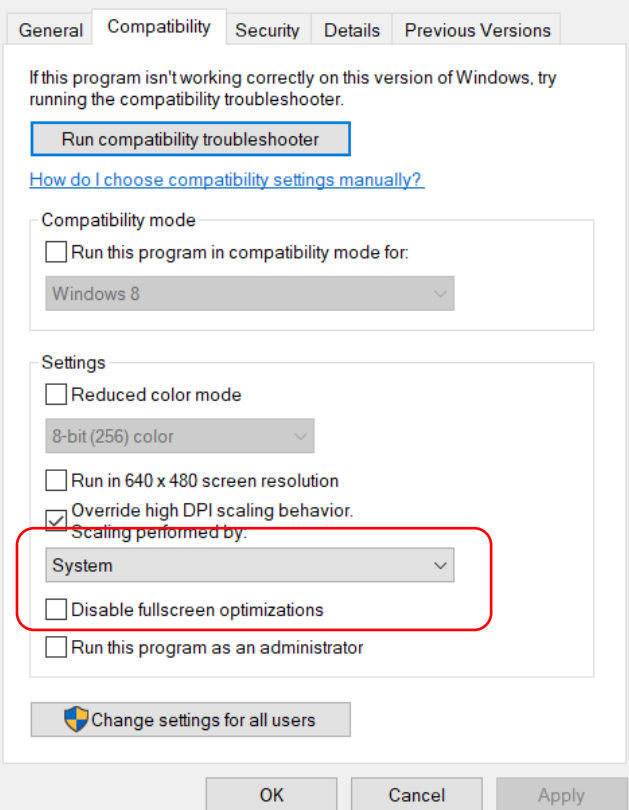

4) Select Apply after that and it should fix the issue.